# Utilisation de PRONOTE PARENT (via Metice)

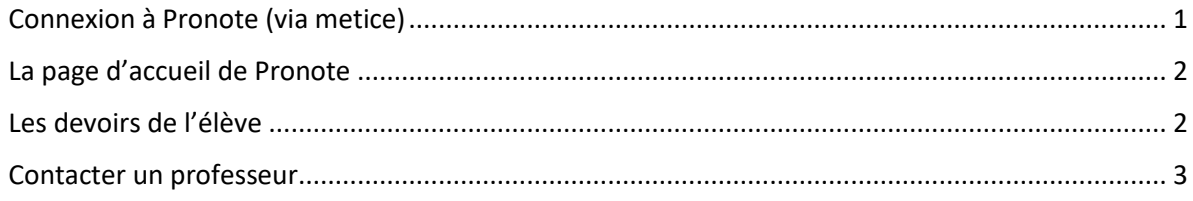

#### <span id="page-0-0"></span>Connexion à Pronote (via metice)

Connectez-vous sur : [https://metice.ac-reunion.fr](https://metice.ac-reunion.fr/) et entrez votre identifiant et mot de passe personnalisé.

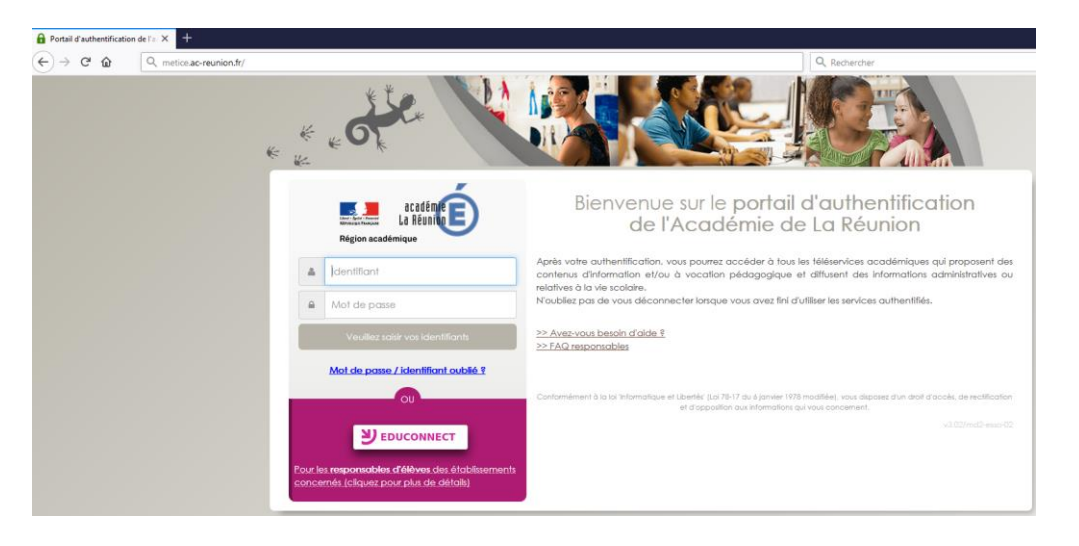

Une fois connecté, vous pouvez accéder à Pronote en cliquant directement sur l'icône :

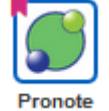

 $\overline{\zeta}$ **ELE** cotine<sup>E</sup> M**ÉTICE** GAUDIEUX **A** Mes Applications **Q** Sites In **B** Mes Outile  $\Omega$  Aide Métice +  $\alpha$ Ξ Toutes mes appli  $\bullet$ Arena CELIMENE GAUDIEUX Profilage académique  $\bullet$ Favoris **Favoris** Au quotidien  $\bullet$ Scolarité du 2nd degré  $\bullet$ Vous ne disposez d'aucune application dans vos favoris, veuillez prendre une icône et<br>commencer à la déplacer une zone clignotante apparaitra<br>déposer l'icône dans la zone clignotante pour l'ajouter à vos favoris.  $\sqrt{\frac{1}{2}}$  Outlis  $\bullet$ Site Internet  $\bullet$ Au quotidien  $\mathbf{L}$  $\bigcirc$ Messageri Ma Clas<br>Ia Mais

## <span id="page-1-0"></span>La page d'accueil de Pronote

Sur la page d'accueil de pronote vous avez accès aux informations globales de l'élève. - Emploi du temps, travail à faire, absences, punitions, etc.

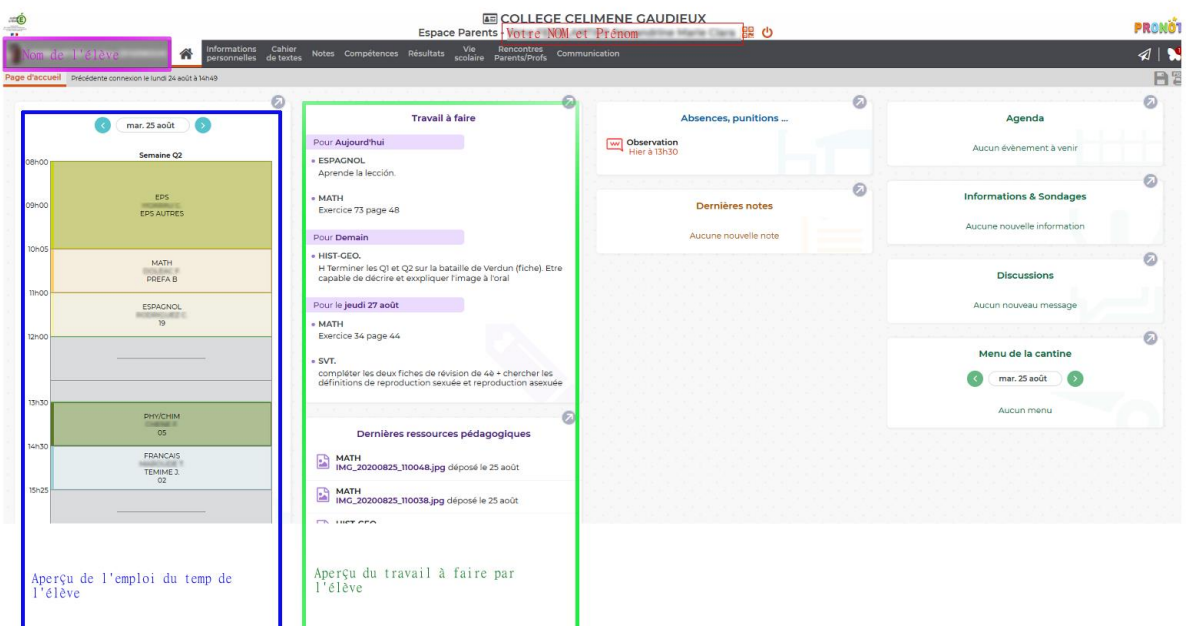

#### <span id="page-1-1"></span>Les devoirs de l'élève

Cahier<br>de textes<br>Vous pouvez consulter les devoirs à faire par l'élève dans l'onglet cahier de textes. Puis allez dans travail à faire. Travail à faire

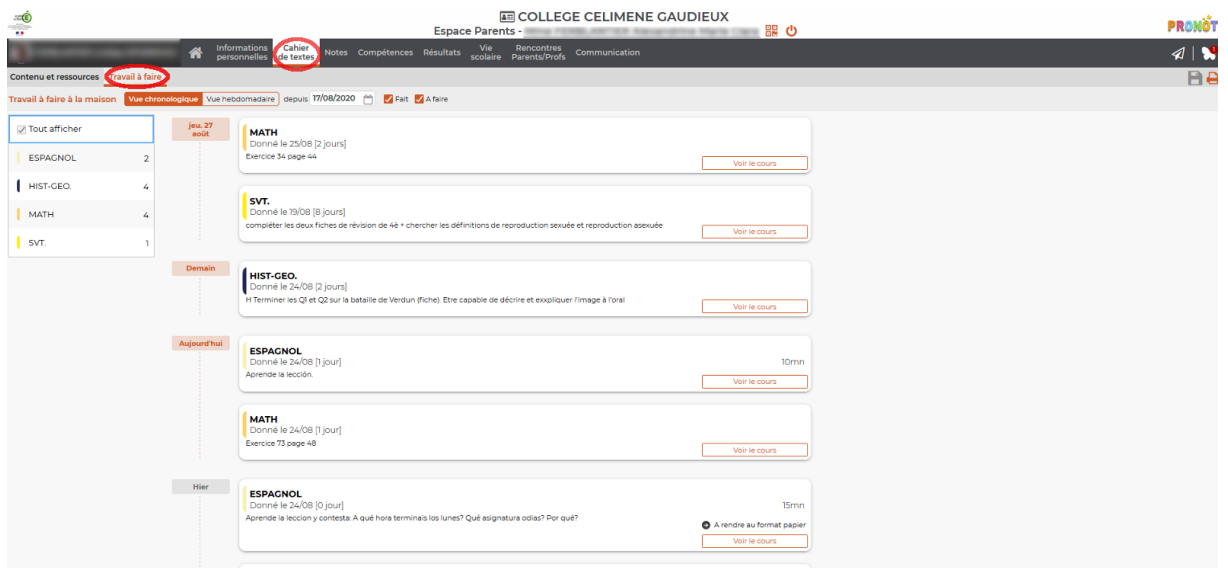

#### <span id="page-2-0"></span>Contacter un professeur

Communication Si vous désirez contacter un professeur, il vous faut aller dans l'onglet « Communication ».<br>[<del>...]</del> Ensuite cliquez sur l'onglet « Discussions » **Discussions** puis « nouvelle discussion » *Nouvelle* 

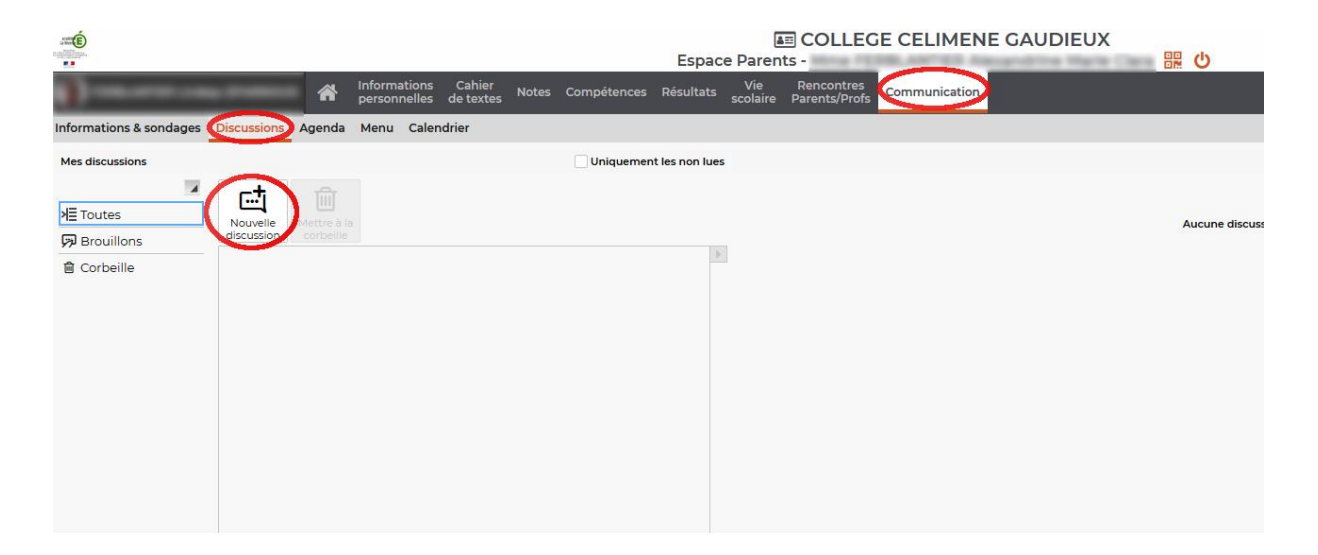

Vous devez sélectionner le ou les professeurs avec lesquels vous voulais entrer en contact. Le symbole  $\blacktriangleright$  apparait alors à gauche du nom du professeur. Cliquez ensuite sur Démarrer une discussion en bas à droite.

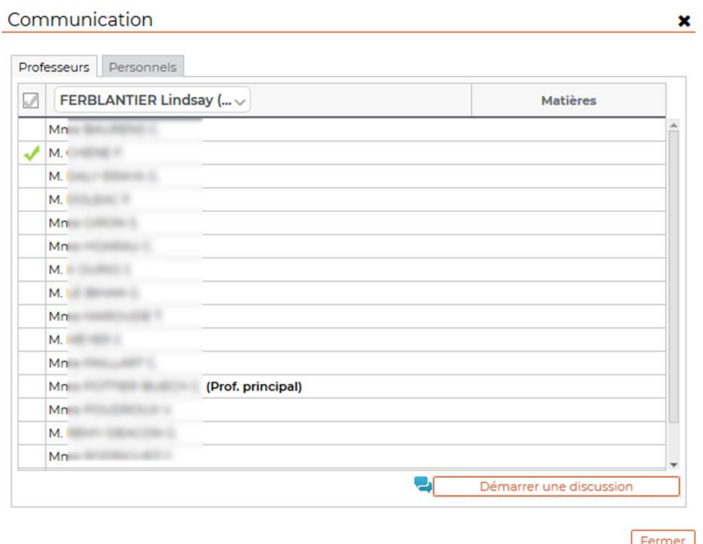

Dans la fenêtre qui s'ouvre, vous pouvez rédiger votre message et pour finir cliquez sur **Envoyer** 

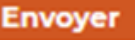

Envoyer

Annuler

 $\pmb{\times}$ 

### Nouvelle discussion

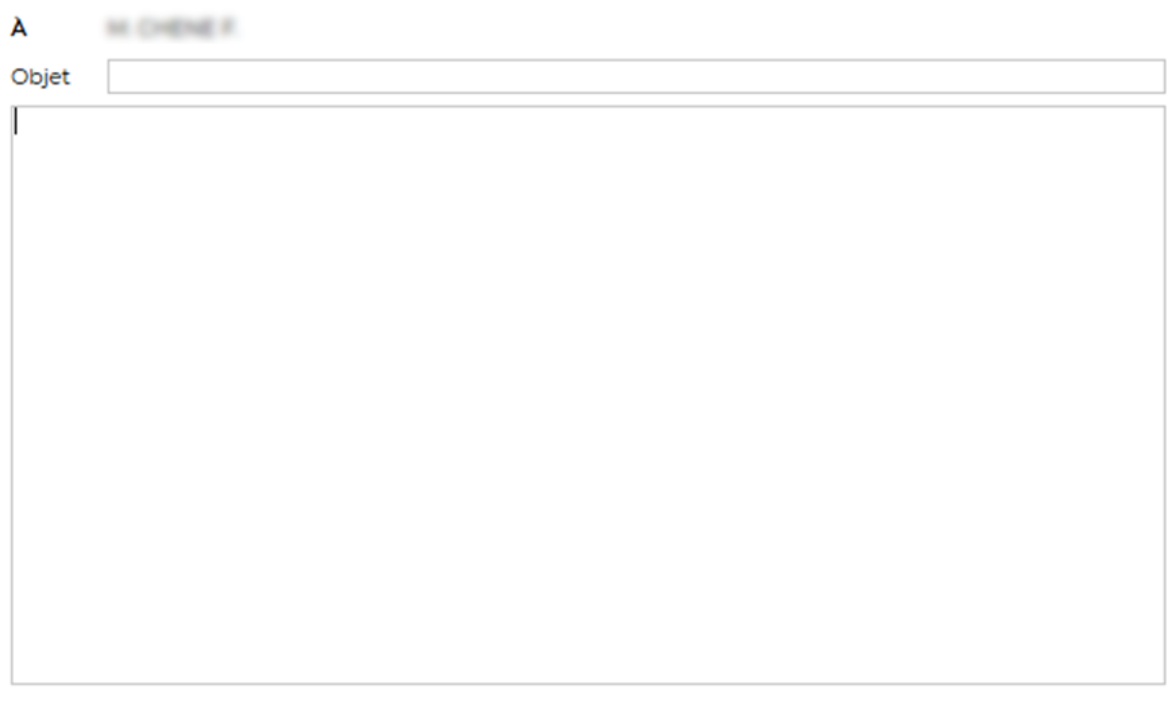